# Application Note 3, Multiprobe EUT-Monitoring using EMC32

LUMILOOP GmbH

March 14, 2022

# **Contents**

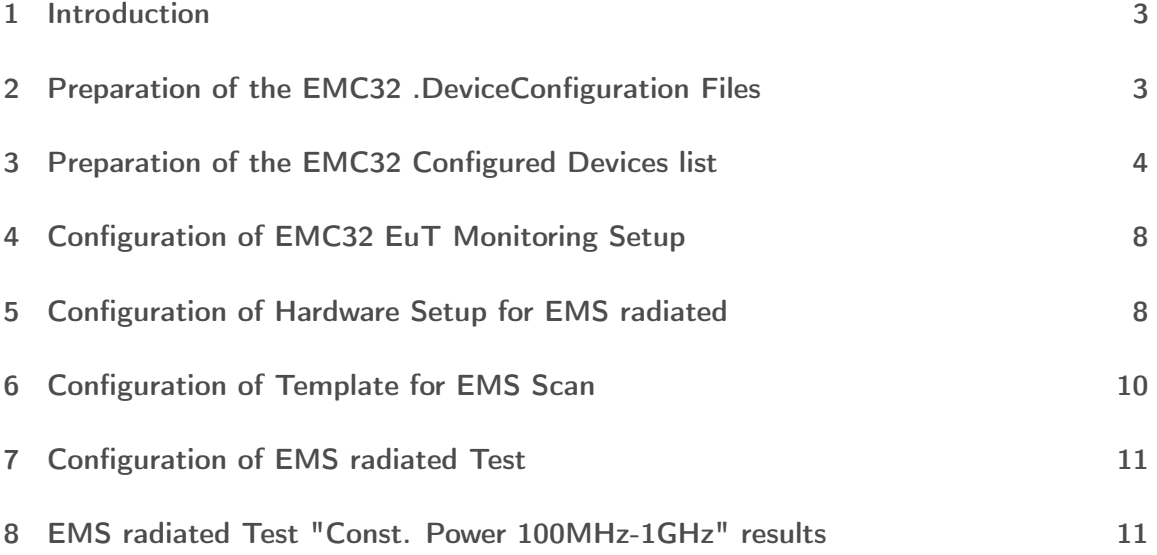

# <span id="page-2-0"></span>1 Introduction

Using multiple E-field probes can improve both speed and accuracy of EMC measurements. This application note describes the EMC32 setup procedure for four LSProbe 1.2 E-field probes and one LSPM 1.0 powermeter. EMC32 supports using multiple E-field probes in two scenarios, both use cases are detailed in this document. :

- Additional E-field probes can be used as monitoring devices outside the E-field control loop.
- E-field values of four probes can be averaged for use inside the E-field control loop.

The E-field probes are identified using the unique serial numbers of the four Computer Interfaces. The serial numbers can be found out using either of the following methods.

- Find the serial number on the bottom side of each Computer Interface.
- As shown in Figure [1,](#page-2-2) use the serial numbers displayed in the table after starting the LSProbe 1.2 TCP server.
- As also shown in Figure [1,](#page-2-2) query the serial numbers using the "syst:cis? 0" command.

The use of the LSPM 1.0 powermeter is optional, its serial number is not required for the setup.

<span id="page-2-2"></span>

| Device#                | CI# | -CI Devices Summary-<br>Hardware Rev. | CI-Firmware | Server Firmware |
|------------------------|-----|---------------------------------------|-------------|-----------------|
|                        |     | CI250 1.2                             | 2846        | 2846            |
| 0<br>  1<br>  2<br>  3 |     | CI250 1.2                             | 2846        | 2846            |
|                        | В   | CI250 1.2                             | 2846        | 2846            |
|                        |     | CI2501.2                              | 2846        | 2846            |

*Figure 1: Obtaining list of connected Computer Interfaces' serial numbers*

### <span id="page-2-1"></span>2 Preparation of the EMC32 .DeviceConfiguration Files

In a Multiprobe setup each E-field probe requires a unique .DeviceConfiguration file containing the Computer Interface's serial number. Create one .DeviceConfiguration file for each E-field probe using the following steps:

- Copy *'LSProbe\_1v2\_Mode0.DeviceConfiguration'* found in *..\EMC32\Configuration\Others* to *'LSProbe\_1v2\_Mode0\_CIxxx.DeviceConfiguration'* where "xxx" is the serial number of the Computer Interface.
- Edit the .DeviceConfiguration file and change line 34 from **VisaLine1=\*IDN?** to **VisaLine1=\*IDN?;syst:cis xxx** where "xxx" is the serial number of the Computer Interface.
- Edit the .DeviceConfiguration file to reflect other field probe settings such as low-pass filter frequency (line 66) and E-field probe mode (line 45 and 56).
- four new device configuration files needed, one for each enumerated CI of the Field Probes (see Figure [2\(](#page-4-0)a))
- measurement in Mode 0
	- → EMC32 device configuration file *'LSProbe\_1v2\_Mode0.DeviceConfiguration'* located in subdirectory of the EMC32 installation path as template used
- the following four files where created with the respective change in line 34 to set the active CI for the EMC32 field probe device using the specific configuration file:
- *LSProbe\_1v2\_Mode0\_CI1.DeviceConfiguration* line 34: **VisaLine1=\*IDN?;syst:cis 1**
- *LSProbe\_1v2\_Mode0\_CI2.DeviceConfiguration* line 34: **VisaLine1=\*IDN?;syst:cis 2**
- *LSProbe\_1v2\_Mode0\_CI3.DeviceConfiguration* line 34: **VisaLine1=\*IDN?;syst:cis 3**
- *LSProbe\_1v2\_Mode0\_CI4.DeviceConfiguration* line 34: **VisaLine1=\*IDN?;syst:cis 4**
- measurement mode is set to 0 and validated in line line 45 resp. 56 in each file
- E-LP filter set to 150 in line 66 in each file (see Figure [2\(](#page-4-0)b))

## <span id="page-3-0"></span>3 Preparation of the EMC32 Configured Devices list

- four **Generic Field Probe**s to Configured Devices List added, named
	- **–** LSProbe\_1
	- **–** LSProbe\_2
	- **–** LSProbe\_3
	- **–** LSProbe\_4
- settings for each device:
	- **–** General Tab: Interface Type: VISA

**.D. LUMILOOP** 

<span id="page-4-0"></span>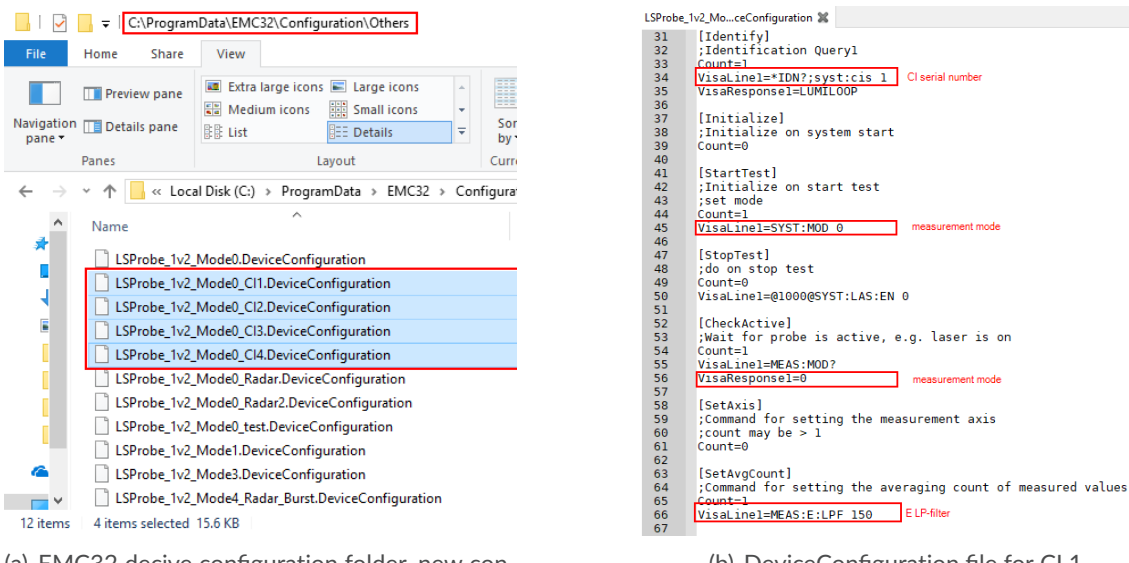

(a) EMC32 decive configuration folder, new configuration files

(b) DeviceConfiguration file for CI 1

*Figure 2: Preparation of LSProbe 1.2 device configuration files*

VISA Device Identifier: TCPIP0::127.0.0.1::10000::SOCKET as environment variables LSPROBE\_HOST and LSPROBE\_PORT are set to localhost and 10000

**–** Properties Tab:

RF Parameters: according to LSProbe 1.2 manual CI specific configuration file loaded

(see Figure [3\)](#page-5-0)

- LSProbe\_1, LSProbe\_2, LSProbe\_3, LSProbe\_4 are each set from virtual to physical ⇒ serial number field in General Tab: string LUMILOOP, LSPRobe,1.2,Mar 6 2018.. turned blue, for each new physical Field Probe a client connection was opened in LSProbe TCP Server, four in total, see Figure [4](#page-5-1)
- **Combined Field Probes** device out of **MultiFieldProbes** to Configured Devices List added, see Figure [5](#page-6-0)
- settings:
	- **–** Properties Tab:

Field Probe Device Selection: LSProbe\_1, LSProbe\_2, LSProbe\_3, LSProbe\_4 set, see Figure [6](#page-6-1)

**–** Test Tab:

set Field Probe Combination to Average to compute averaged E-field value over all selected Field Probe Devices, see Figure [6](#page-6-1)

Additional devices needed for simulated EuT test (see Figure [7\)](#page-7-2)

March 14, 2022 **Page 5[/13](#page-12-0)** 

<span id="page-5-0"></span>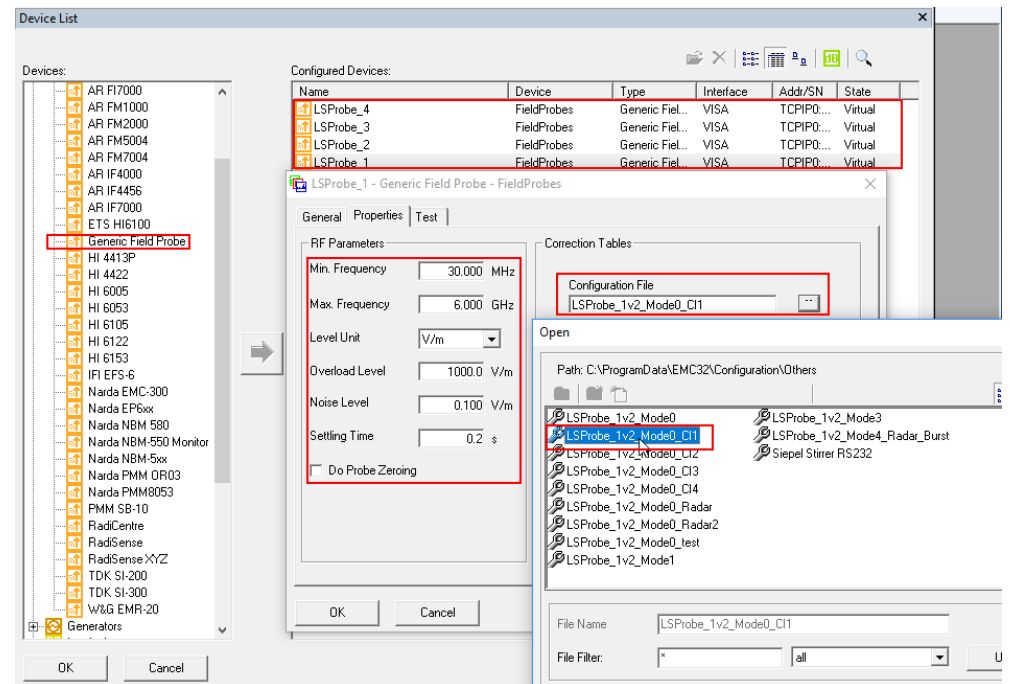

*Figure 3: Four Generic Field Probe devices added, specific properties set and device configuration file loaded*

<span id="page-5-1"></span>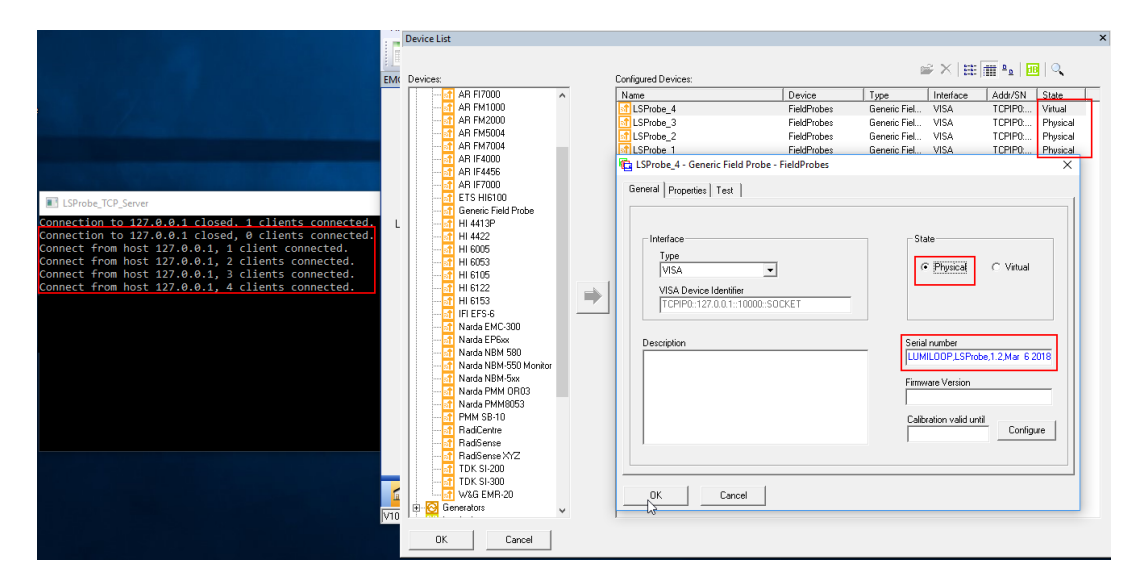

*Figure 4: State of Field Probe devices changed from virtual to physical, four TCP client connections are established*

<span id="page-6-0"></span>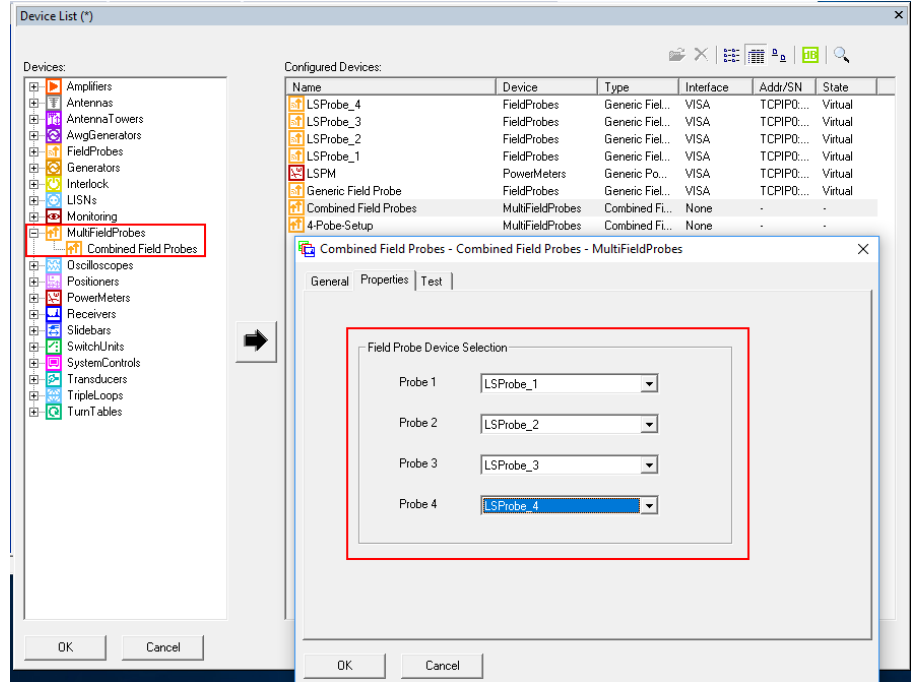

*Figure 5: Combined Field Probe device added*

<span id="page-6-1"></span>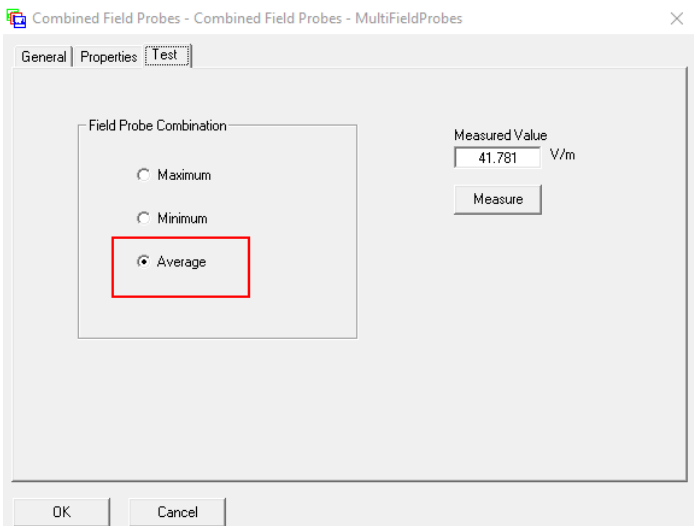

*Figure 6: Field Probe combination set to Average*

- Signal Generator: SMB100A
- Powermeter: NRP ChannelA
- Amplifier: Generic Amplifier
- Antennae
- <span id="page-7-2"></span>• Interlock Circuit

| Devices:                                                                                                    | Configured Devices:      |                        |                |                   | <b>2 × 田 : 回 く</b> |          |
|----------------------------------------------------------------------------------------------------|--------------------------|------------------------|----------------|-------------------|--------------------|----------|
| 田下<br>Amplifiers                                                                                                   | Name                     | Device                 | Type           | Interface         | Addr/SN            | State    |
| $\overline{\mathbb{F}}$<br>夁<br>Antennas                                                                           | SMB100A                  | Generators             | <b>SMB100A</b> | GPIB <sub>0</sub> | 28                 | Virtual  |
| $-56$<br>囪<br>AntennaTowers                                                                                        | <b>RINRP Channel A</b>   | PowerMeters            | NRP Chann      | GPIB0             | 12                 | Virtual  |
| Ė<br><b>IS</b><br>AwgGenerators                                                                                    | LSProbe 4                | FieldProbes            | Generic Fiel   | <b>VISA</b>       | TOPIPO             | Physical |
| FieldProbes<br>囪                                                                                                   | <mark>ी</mark> LSProbe 3 | FieldProbes            | Generic Fiel   | <b>VISA</b>       | TCPIPO             | Physical |
| ā<br>囪<br>Generators                                                                                               | LSProbe <sub>2</sub>     | FieldProbes            | Generic Fiel   | VISA              | TCPIPO             | Physical |
| 囪<br>Interlock                                                                                                    | LSProbe <sub>1</sub>     | FieldProbes            | Generic Fiel   | VISA              | TCPIPO             | Physical |
| LISNs<br>南<br>Θ<br>Monitoring                                                                                      | <b>RELSPM</b>            | PowerMeters            | Generic Po     | <b>VISA</b>       | TCPIPO             | Virtual  |
| 霯<br>ė<br>MultiFieldProbes<br>ė<br>M                                                                               | Interlock Circuit        | Interlock              | Interlock Cir  | None              | ż.                 |          |
| Osciloscopes<br>ė                                                                                                  | Generic Amplifier        | Amplifiers             | Generic Am     | None              | ٠                  | ٠        |
| Positioners<br>œ                                                                                                   | Combined Field Probes    | <b>MultEinklProbes</b> | Combined Fi    | None              |                    | ٠        |
| PowerMeters<br>屬<br>Ė                                                                                              | FAntenna                 | Antennas               | Antenna        | None              | ٠                  | ×,       |
| <b>SystemControls</b><br>囪<br>$\overline{\Box}$<br>萨<br>囪<br>Transducers<br>囪<br>TripleLopps<br>ங்டு<br>TurnTables |                          |                        |                |                   |                    |          |
| <b>OK</b><br>Cancel                                                                                                |                          |                        |                |                   |                    |          |

*Figure 7: Final EMC32 Device list*

### <span id="page-7-0"></span>4 Configuration of EMC32 EuT Monitoring Setup

Monitoring of four separate isotropic E-field values, named "4Probe\_EuT\_Monitoring+AVG", see Figure [8\(](#page-8-0)a):

- four Channels added, named LSProbe 1, LSProbe 2, LSProbe 3 and LSProbe 4
- Measurement Axis each set to XYZ(isotropic)
- Display tab: each Y-Axis Maximum set to 100, Unit to be displayed set to V/m

Monitoring of averaged isotropic E-field value over the four field probes, see Figure [8\(](#page-8-0)b):

- fifth Channel added, named AVG LSProbe1-4
- Measurement Axis to XYZ(isotropic)
- Display tab: each Y-Axis Maximum set to 100, Unit to be displayed set to V/m

#### <span id="page-7-1"></span>5 Configuration of Hardware Setup for EMS radiated

• new Hardware Setup for EMS radiated named "HW Setup 100M-1GHz" added

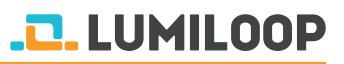

<span id="page-8-0"></span>

| <b>B</b> EMC32                                                      | $\Box$                                                                                                    | $\times$ |                         | EuT Monitoring - [4Probe EuT Monitoring+AVG] |                                      |                 |         | $\overline{\mathbf{x}}$ |
|---------------------------------------------------------------------|----------------------------------------------------------------------------------------------------|----------|-------------------------|----------------------------------------------|--------------------------------------|-----------------|---------|-------------------------|
| Report Table Extras Window<br>Test<br>File                          | EuT Monitoring - [4Probe EuT Monitoring+AVG]<br>$\overline{\mathbf{x}}$                                                                                            |          | - Options               |                                              |                                      |                 |         |                         |
| 5.<br>₩<br>E<br>$\equiv$<br><b>EMC32 Explorer</b><br>$\overline{a}$ | $-$ Options<br><b>FLIT Information</b><br>knone><br>$\overline{\phantom{a}}$                                                                                       |          |                         | EUT Information<br>knone)                    | $\cdots$                             |                 |         |                         |
| Al Fies                                                             |                                                                                                    |          | No.                     | Active Name                                  | Meas, Device                         | Conversion NoGo |         | Actions                 |
| C EMC32                                                             | Meas, Device<br>Conversion NoGo<br>No Active Name<br>Actions                                                                                                    |          | $\mathbf{1}$            | $\overline{\phantom{0}}$<br>LSProbe 1        | LSProbe 1                            | MEAS            | > 5     | No Action               |
| G System                                                            | <b>MEAS</b><br>55<br>$\blacksquare$<br>LSProbe 1<br>LSProbe <sub>1</sub><br>No Action                                                                              |          | $\overline{c}$          | $\overline{\mathbf{v}}$<br>LSProbe 2         | LSProbe 2                            | MEAS            | > 5     | No Action               |
| Calibration Sequence                                                | LSProbe <sub>2</sub><br><b>MEAS</b><br>> 5<br>$\overline{c}$<br>☑<br>LSProbe <sub>2</sub><br>No Action                                                             |          | $\overline{\mathbf{3}}$ | $\overline{\phantom{a}}$<br>LSProbe 3        | LSProbe 3                            | MEAS            | > 5     | No Action               |
| Calibration Setups                                                  | $\overline{\mathbf{v}}$<br>$\overline{3}$<br>55<br>LSProbe 3<br>LSProbe 3<br>MEAS<br>No Action<br>55<br>$\sim$<br>☑<br>LSProbe 4<br>LSProbe 4<br>MEAS<br>No Action |          | $\frac{1}{4}$           | $\overline{\mathbf{v}}$<br>LSProbe 4         | LSProbe 4                            | MEAS            | > 5     | No Action               |
| -Conection Tables<br>-CI FLIT Information                           | Ø.<br>$>5$ V/m<br>5<br>AVG LSProbe1-4 Combined Field Probes<br>No Action<br>MEAS                                                                                   |          | 5.                      | $\blacksquare$                               | AVG LSProbe1-4 Combined Field Probes | <b>MEAS</b>     | > 5V/m  | No Action               |
| Frequency Lists                                                     |                                                                                                    |          |                         |                                              |                                      |                 |         |                         |
| <b>Graphics</b>                                                     |                                                                                                    |          |                         |                                              |                                      |                 |         |                         |
| <b>Real Hardware Setups</b>                                         |                                                                                                    |          |                         |                                              |                                      |                 |         |                         |
| FI-CN EMS radiated                                                  |                                                                                                    |          |                         |                                              |                                      |                 |         |                         |
| HW Setup 100M-1GHz                                                  |                                                                                                    |          |                         |                                              |                                      |                 |         |                         |
| - HW Setup 30M-16GHz                                                |                                                                                                    |          |                         |                                              |                                      |                 |         |                         |
| <b>Cal</b> Limit Lines                                              | Display<br>NoGo<br>Actions<br><b>Options</b><br>Channel<br>Hardware                                                                                                |          |                         | Channel<br>Hardware                          | Display                              | NoGo            | Actions | Options                 |
| -Calibrations                                                       |                                                                                                    |          |                         |                                              |                                      |                 |         |                         |
| Report Setups<br>- <b>C</b> Reports                                 |                                                                                                    |          |                         |                                              |                                      |                 |         |                         |
| Tables                                                              |                                                                                                    |          |                         |                                              |                                      |                 |         |                         |
| <b>EN</b> Test Templates                                            | ldB                                                                                                    |          |                         |                                              |                                      |                 |         |                         |
| EMS Auto Test                                                       | 49                                                                                                    |          |                         |                                              |                                      |                 |         |                         |
| <b>E-Ca</b> EMS Scan                                                |                                                                                                    |          |                         | ldВ                                          | <b>WILLIAM</b>                       |                 |         |                         |
| -0 EMS Scan 30M-1GHz                                                | Monitoring-LSProbe 1<br>LSProbe 1                                                                                                    |          |                         |                                              |                                      |                 |         |                         |
| FI-Cal EuT Monitoring                                               | Meas, Axis: XYZ                                                                                                    |          |                         |                                              |                                      |                 |         |                         |
| 1 Probe EuT Monitoring xyzmag                                       |                                                                                                    |          |                         | Monitoring-LSProbe 1                         | <b>Combined Field Probes</b>         |                 |         |                         |
| <sup>5</sup> 4Probe EuT Monitoring                                  |                                                                                                    |          |                         |                                              | Combo Mode: AVG<br>Meas Axis XVZ     |                 |         |                         |
| 4Probe EuT Monitoring+AVG                                           |                                                                                                    |          |                         |                                              | LSProbe 1                            |                 |         |                         |
| 4Probe EuT Monitoring+AVG 2 Plots                                   |                                                                                                    |          |                         |                                              | LSProbe <sup>-2</sup>                |                 |         |                         |
| <b>B</b> Tests                                                      |                                                                                                    |          |                         |                                              | LSProbe 3                            |                 |         |                         |
| Const Power 30M-1G                                                  | Add Channel<br>Delete Channel<br>0K<br>Cancel                                                                                                    |          |                         |                                              |                                      | $\sim$          |         |                         |
| <b>886898</b><br>$\Omega$                                           |                                                                                                    |          |                         | Add Channel                                  | Delete Channel                       |                 | Cancel  | <b>OK</b>               |
| V10.35.02 - EMC32                                                   |                                                                                                    |          |                         |                                              |                                      |                 |         |                         |

(a) Single probe monitoring (b) Averaged E-field monitoring

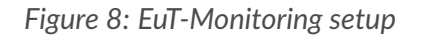

- frequency sweep is to be done between 100MHz and 1GHz
	- ⇒ in Modify Freqs subdirectory
		- **–** Start Frequency set to 100MHz
		- **–** Stop Frequency set to 1GHz

see Figure [9](#page-8-1)

<span id="page-8-1"></span>

| <b>CO</b> EMC32                                                                                                    | п<br>$\times$                                                                                                    |
|----------------------------------------------------------------------------------------------------|----------------------------------------------------------------------------------------------------|
| Report Table Extras Window ?<br>File<br>Test                                                                                                    |                                                                                                    |
| j.<br>$\begin{array}{l} 1.0880 \\ 1.0888 \\ 1.0889 \\ 1.0889 \end{array}$                                                                                                    | $\blacksquare$ $\mathbb{R}$ $\mathbb{Z}$ $\mathbb{Z}$ $\blacksquare$ $\blacksquare$ $\blacksquare$ $\blacksquare$ $\blacksquare$ $\blacksquare$                                                                                                    |
| <b>EMC32 Explorer</b>                                                                                                    | n.                                                                                                    |
| All Files                                                                                                    | $\mathsf{x}$<br>Hardware Setup - [EMS radiated\HW Setup 100M-1GHz] [EMS radiated]                                                                                                    |
| <b>BEMC32</b><br><b>E-G</b> System<br>Calibration Sequence<br>Calibration Setups<br>Correction Tables<br>EUT Information<br>Frequency Lists<br><b>Caraphics</b><br><b>E</b> Hardware Setups<br><b>E</b> EMS radiated<br>HW Setup 100M-1GHz<br>□ HW Setup 30M-16GHz<br>HW Setup 30M-1GHz<br><b>Co</b> Limit Lines<br>Reference Calibrations<br>Report Setups<br>Reports<br><b>Tables</b><br><b>En Test Templates</b><br><b>EMS</b> Auto Test<br><b>E</b> -Ca EMS Scan<br>in ith EMS Scan 30M-1GHz<br>EuT Monitoring<br>$\Box$ Tests | 100MHz - 1GHz<br><b>SMB100A</b><br>Generic Amplifier<br>SMB100A-Gene<br>Generic Amplifier-Ar<br>IN<br>OUT<br>dB<br>$\bullet$<br>dB<br>Ø<br>СP<br><b>FMD</b> <sup>e</sup><br>@ REV<br>dB<br>Combined Field P<br><no device=""><br/>Antenna<br/><no path=""><br/><math>\times</math><br/><b>Modify Freqs</b><br/>Generic Amplifier-LS<br/>Start Frequency 100.000<br/>MHz<br/><no device=""><br/>Stop Frequency 1.000<br/>GHz<br/>NRP Channel A<br/><no device=""><br/>0K<br/>Cancel<br/>Speed: Normal<br/><no settings=""><br/>CP: Connection Point to Shielded Room</no></no></no></no></no> |
|                                                                                                    | Modify Freqs<br>Add Subrange<br>0K<br>Delete Subrange<br>Cancel                                                                                                    |
| ,,,,,,,,,                                                                                                    |                                                                                                    |
| 195日19分2<br>侖                                                                                                    |                                                                                                    |
| V10.35.02 - EMC32                                                                                                    |                                                                                                    |

*Figure 9: Hardware Setup "HW Setup 100M-1GHz"*

**.D. LUMILOOP** 

## <span id="page-9-0"></span>6 Configuration of Template for EMS Scan

- new EMS Scan for EMS radiated added, named "EMS Scan 100MHz-1GHz", see Figure [10](#page-9-1)
- General Settings tab:
	- **–** Harware Setup: "HW Setup 100M-1GHz"
- Frequency Tab: Subrange added
	- **–** Start Frequency: 100 MHz
	- **–** Stop Frequency: 1 GHz
	- **–** Setp Mode: LIN
	- **–** Step Size: 100MHz
	- **–** Dwell Time: 0s
	- ⇒ 10 Measurment points
- Leveling Mode Tab:
	- **–** LevelOn: Transducer Power
	- **–** Power Measurement: Forward Power
- Level tab:
	- **–** Immunity Level Unit: W
	- **–** Constant Immunity Level: 50 Watt

<span id="page-9-1"></span>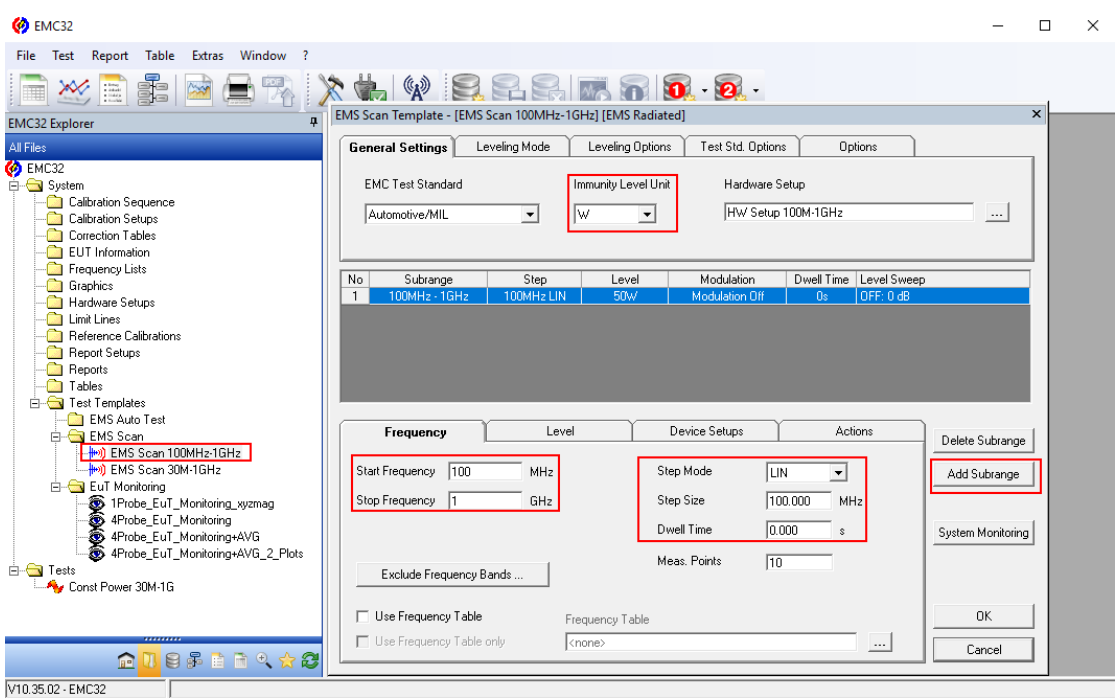

*Figure 10: EMS Scan Template setup "EMS Scan 100MHz-1GHz"*

**.D. LUMILOOP** 

## <span id="page-10-0"></span>7 Configuration of EMS radiated Test

- EMS radiated Test added, named "Const. Power 100MHz-1GHz", see Figure [11](#page-10-2)
- Template for Immunity Parameter: EMS Scan 100MHz-1GHz
- <span id="page-10-2"></span>• template for EuT Monitoring Parameters: 4Probe\_EuT\_Monitoring+AVG

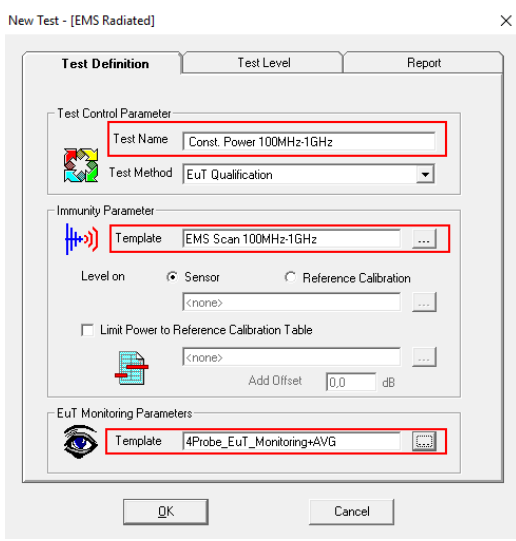

*Figure 11: EMS radiated Test setup "Const. Power 100MHz-1GHz"*

#### <span id="page-10-1"></span>8 EMS radiated Test "Const. Power 100MHz-1GHz" results

After the Test was run in simulation mode the resulting plots depicted in Figure [12](#page-11-0) were obtained.

The EuT Monitoring setup can be adapted to show the E-field values of the single probes in one graph and the averaged values in another one.

- duplicate "4Probe\_EuT\_Monitoring+AVG", named "4Probe\_EuT\_Monitoring+AVG\_2\_Plots"
- Display tab for Channel LSProbe 2, LSProbe 3, LSProbe 4:
	- **–** uncheck Display Graphics Diagram by Default
	- **–** check Show Trace in Graphics Channel with channel 1 selected, see Figure [13](#page-11-1)

Create new EMS radiated Test:

- EMS radiated Test added, named "Const. Power 100MHz-1GHz 2 Plots"
- template for Immunity Parameter: EMS Scan 100MHz-1GHz
- template for EuT Monitoring Parameters: "4Probe\_EuT\_Monitoring+AVG\_2\_Plots"

<span id="page-11-0"></span>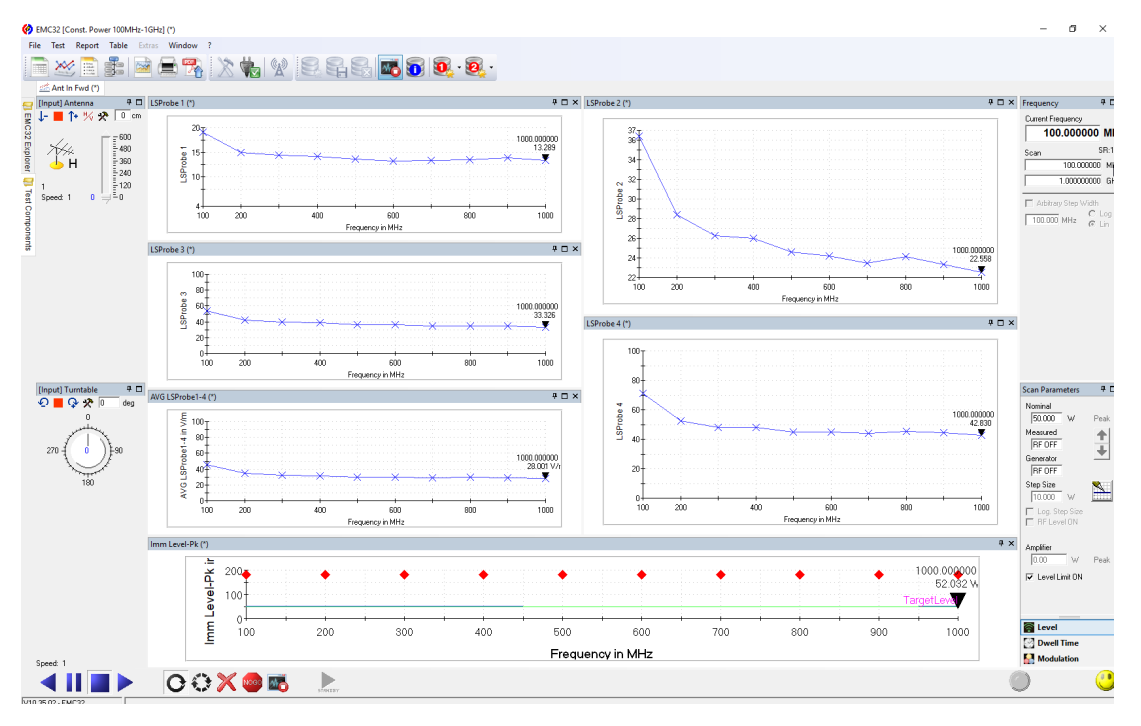

<span id="page-11-1"></span>*Figure 12: Test result of EMS radiated Test "Const. Power 100MHz-1GHz"*

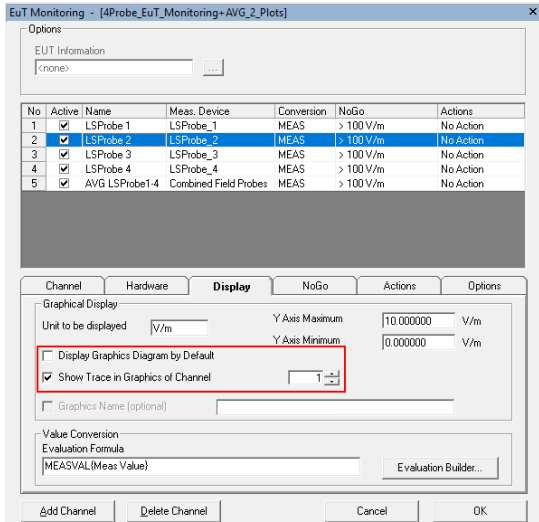

*Figure 13: Plot all single field probe E-field values in single graph*

<span id="page-12-0"></span>After the Test is run the plots can be personalized, e.g. plot legend, symbol on trace at measurment points,... see Figure [14](#page-12-1)

<span id="page-12-1"></span>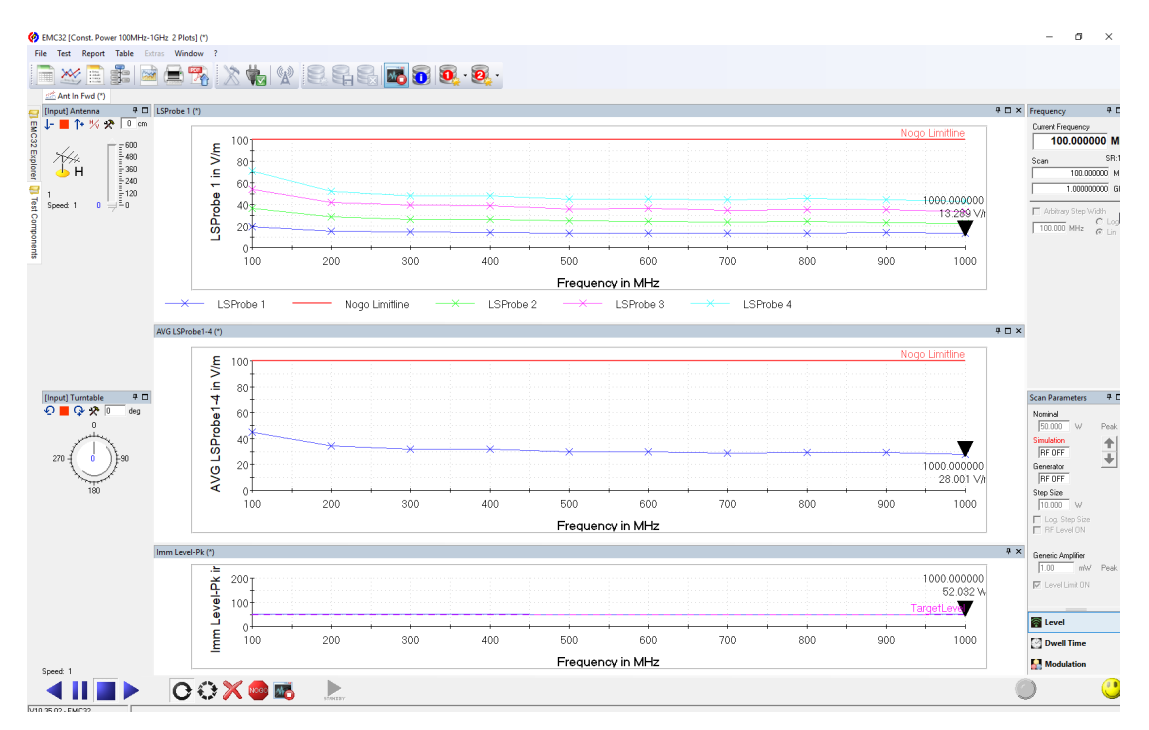

*Figure 14: Test result of EMS radiated Test "Const. Power 100MHz-1GHz 2 Plots"*